## **ISSUU UU ISSUU 15 ISSUU**

**93**

- **15.1 ZER DA ISSUU? o—94**
- **ISSUU**<br>
0-94 15.1 ZER DA ISSUU?<br>
0-94 15.2 KONFIGURAZIOA ETA ESKAERAK **15.2 KONFIGURAZIOA ETA ESKAERAK o—94**
	- **15.3 KONTUEN KUDEAKETA ETA KONFIGURAZIOA o—95**

**ISSUU ISSUU ISSUU ISSUU**

ISDUU LOD

- **15.4 EDUKIAK ETA SAREA o—95**
- **15.5 ETIKETATZEA o—95**

# **UPV/EHUren gizarte sareetako erabileren eta estiloaren gida ISSUU ISSUU ISSUU ISSUU** SUU ISSU **ISSUU ISSUU ISSUU ISSUU ISSUU ISSUU ISSUU ISSUU ISSUU ISSUU ISSUU ISSUU ISSUU ISSUU ISSUU ISSUU ISSUU ISSUU IS ISSUU ISSUU ISS** 0-95 IS.3 KONTUEN KUDEARETA ETA KONFIGURAZIOA<br>0-95 IS.5 ETIKETATZEA<br>0-95 IS.5 ETIKETATZEA **ISSUU ISSUU ISSUU** SUU ISSUU I

### **ISSUU**

#### http://issuu.com/euskampus

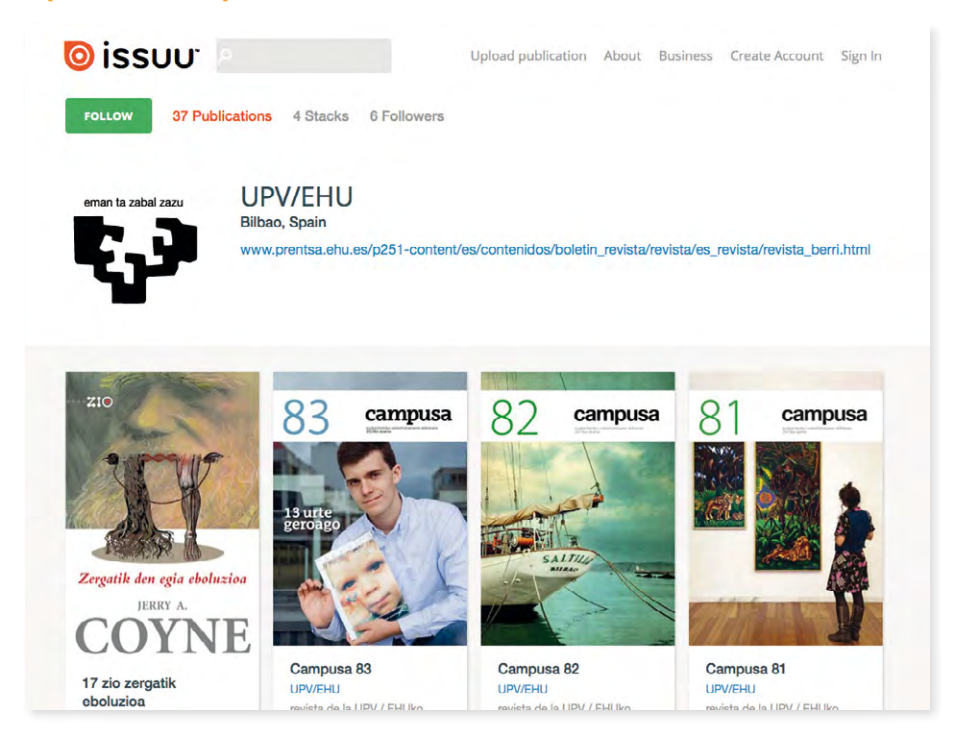

#### **15.1 Zer da ISSUU?**

Zerbitzu honek, SlideShare-k bezalaxe, dokumentuak eta argitalpenak Interneten argitaratzeko aukera ematen du. Beraz, UPV/EHUren ikastegi, zerbitzu edo markek sortutako era guztietako dokumentuen gordailu gisa funtziona dezake.

#### **15.2 Konfigurazioa eta eskaerak**

Gizarte sare honetan orri bat ireki nahi duten ikastegi, sail edo marka desberdinen eskaerek gida honen 2. kapituluan adierazitako ereduari jarraituko diote.

UPV/EHUko Komunikazio Bulegoa arduratuko da kontuak irekitzeaz eta profilak behar bezala konfiguratzeaz, gizarte sarearen erabilera arauak betez.

#### **15.3 Kontuen kudeaketa eta konfigurazioa**

Issuu-k aukera ematen du orria pertsonalizatzeko, gure avatarrarekin. Dokumentu guztiek (edo gehienek) Aitorpena 3.0 (CC BY 3.0.) motako Creative Commons lizentzia bat izan behar dute.

#### **15.4 Edukiak eta sarea**

Issuu-n argitaratutako materialak beste gizarte sare batzuen bidez zabaltzen dira (adibidez, Twitter, Facebook edo Google +en bidez), ahalik eta erabiltzaile gehienengana iristeko. Sare honetan, ezin da saihestu erabiltzaileek iruzkinak egiterik, baina gutxienez ez sustatzea gomendatzen dugu.

Issuu-n argitaratzen diren material guztiek, argitalpenek edo bestelako dokumentuek, PDF formatuan egon behar dute, deskargatzen dituzten internautek haien gainean aldaketarik egin ahal izan ez dezaten. Parametro hauek zehaztu beharko dira: dokumentuaren izenburua, etiketak, dagokion CC lizentzia eta fitxategiaren deskribapena dokumentuaren izenburuarekin.

#### **15.5 Etiketatzea**

Oso ongi zehaztu behar dira Issuu-ra igotzen diren dokumentuak eta aurkezpenak etiketatuko dituzten hitzak, erabiltzaileek erraz aurkitu ahal izan ditzaten.

 Etiketa (tag) batek hitz bakar bat edo gehiago izan dezake, eta hitz horrek edo hitz horiek zehaztasun handiz deskribatu behar dute partekatutako edukia. Ez dago mugarik dokumentuei etiketak jartzeko, eta, beraz, ongi ordenatzeko behar ditugun guztiak erabil ditzakegu.

Partekatutako materiala homogeneoa izateko, etiketatzeko jarraibide batzuk jarriko ditugu:

- Azenturik gabe eta puntuazio markarik gabe etiketatu behar dugu beti.
- Partekatutako edukia UPV/EHUren erakunde ofizial batean sortu bada, lehendabizi upvehu etiketa jarriko dugu beti.

• Partekatutako edukia UPV/EHUren ikastegi, sail, unitate edo halaren batean ofizialki sortzen bada, ondoren, ikastegi, sail, unitate edo dena delakoaren etiketa gehituko diogu. Ikastegi, sail, unitate edo dena delako horrek saileko etiketa bat baino gehiago baldin badu, aukera egokiena edo aukera egokienak hautatuko ditugu.